# **JCC Installation Instructions**

# **Table of contents**

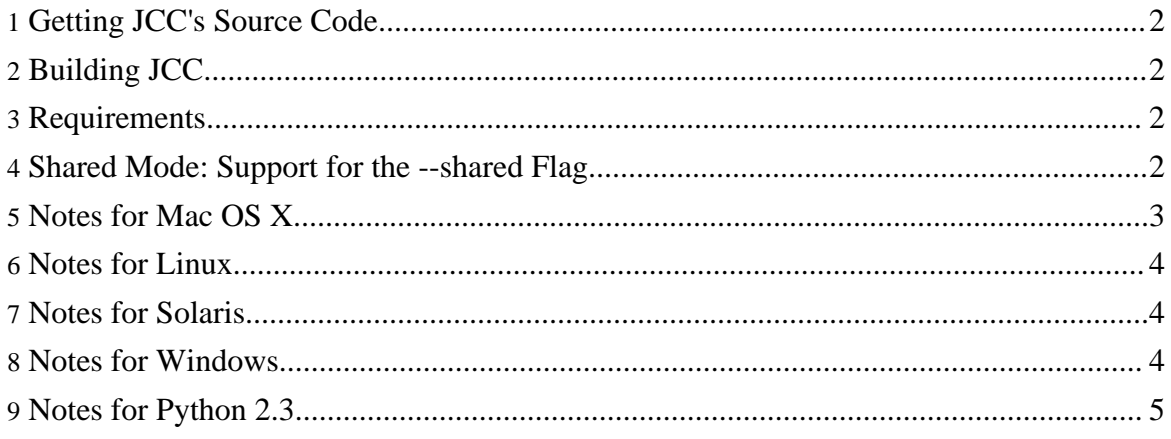

# <span id="page-1-0"></span>**1. Getting JCC's Source Code**

JCC's source code is included with PyLucene's. If you've downloaded the PyLucene source code already, JCC's is to be found in the jcc subdirectory.

To get the JCC source code only from SVN use: \$ svn co http://svn.apache.org/repos/asf/lucene/pylucene/trunk/jcc jcc

# <span id="page-1-1"></span>**2. Building JCC**

JCC is a Python extension written in Python and C++. It requires a Java Runtime Environment to operate as it uses Java's reflection APIs to do its work. It is built and installed via distutils or [setuptools](http://pypi.python.org/pypi/setuptools).

- 1. Edit setup.py and review that values in the INCLUDES, CFLAGS, DEBUG\_CFLAGS, LFLAGS and JAVAC are correct for your system. These values are also going to be compiled into JCC's config.py file and are going to be used by JCC when invoking distutils or setuptools to compile extensions it is generating code for.
- 2. At the command line, enter:

```
$ python setup.py build
$ sudo python setup.py install
```
# <span id="page-1-2"></span>**3. Requirements**

JCC requires a Java Development Kit to be present. It uses the Java Native Invocation Interface and expects  $\langle \text{ini}.h \rangle$  and the Java libraries to be present at build and runtime.

JCC requires a C++ compiler. A recent C++ compiler for your platform is expected to work as expected.

## <span id="page-1-3"></span>**4. Shared Mode: Support for the --shared Flag**

JCC includes a small runtime that keeps track of the Java VM and of Java objects escaping it. Because there can be only one Java VM embedded in a given process at a time, the JCC runtime must be compiled as a shared library when more than one JCC-built Python extension is going to be imported into a given Python process.

Shared mode depends on setuptools' capability of building plain shared libraries (as opposed to shared libraries for Python extensions).

Currently, shared mode is supported with setuptools 0.6c7 and above out of the box on Mac OS X and Windows. On Linux, a patch to setuptools needs to be applied first. This patch is included in the JCC source distribution in the jcc/patches directory, patch.43. This patch was submitted to the setuptools project via [issue](http://bugs.python.org/setuptools/issue43) 43.

The shared mode disabled error reported during the build of JCC's on Linux contains the exact instructions on how to patch the setuptools installation with patch.43 on your system.

Shared mode is also required when embedding Python in a Java VM as JCC's runtime shared library is used by the JVM to load JCC and bootstrap the Python VM via the JNI.

When shared mode is not enabled, not supported or distutils is used instead of setuptools, static mode is used instead. The JCC runtime code is statically linked with each JCC-built Python extension and only one such extension can be used in a given Python process at a time.

As setuptools grows its shared library building capability it is expected that more operating systems should be supported with shared mode in the future.

Shared mode can be forced off by building JCC with the NO\_SHARED environment variable set.

There are two defaults to consider here:

- Is JCC built with shared mode support or not?
- By default, on Mac OS X and Windows this is the case.
- By default, on Linux, this is the case. if setuptools is patched.
- On other operating systems shared mode support is off by default not supported because shared mode depends on setuptools's capability of building a regular shared library which is still an experimental feature.
- Is a JCC-built Python extension built with shared mode ? By default, no, shared mode is enabled only with the  $--shared$  command line argument.

# <span id="page-2-0"></span>**5. Notes for Mac OS X**

On Mac OS X, Java is installed by Apple's setup as a framework. The values in  $setup.py$ for INCLUDES and LFLAGS for darwin should be correct and ready to use.

However, if you intend to use the 'system' Python from a Java VM on Mac OS X -- Python embedded in Java -- you will need to add the flags "-framework", "Python" to the LFLAGS value.

### <span id="page-3-0"></span>**6. Notes for Linux**

JCC has been built and tested on a variety of Linux distributions, 32- and 64-bit. Getting the java configuration correct is important and is done differently for every distribution. For example:

• on Ubuntu, to install Java 5, these commands may be used:

```
$ sudo apt-get install sun-java5-jdk
$ sudo update-java-alternatives -s java-1.5.0-sun
```
The samples flags for Linux in JCC's setup.py should be close to correct.

• on Gentoo, the java-config utility should be used to locate, and possibly change, the default java installation. The sample flags for Linux in JCC's setup. py should be changed to reflect the root of the Java installation which may be obtained via:

\$ java-config -O

See earlier section about [Shared](#page-1-3) Mode for Linux support.

#### <span id="page-3-1"></span>**7. Notes for Solaris**

At this time, JCC has been built and tested only on Solaris 11 with Sun Studio  $C_{++}$  12, Java 1.6 and Python 2.4.

Because JCC is written in C++, Python's distutils must be nudged a bit to invoke the correct compiler. Sun Studio's C compiler is called cc while its C++ compiler is called CC. To build JCC, use the following shell command to ensure that the  $C_{++}$  compiler is used:

\$ CC=CC python setup.py build

Shared mode is not currently implemented for Solaris, setuptools needs to be taught how to build plain shared libraries on Solaris first.

#### <span id="page-3-2"></span>**8. Notes for Windows**

At this time, JCC has been built and tested on Win2k and WinXP with a variety of Python and Java versions.

- Adding the Python directory to PATH is recommended.
- Adding the Java directories containing the necessary DLLs and to PATH is a must.
- Adding the directory containing javac.exe to PATH is required for shared mode (enabled by default if setuptools  $\geq 0.6c7$  is found to be installed).

## <span id="page-4-0"></span>**9. Notes for Python 2.3**

To use JCC with Python 2.3, setuptools is required

- 1. download [setuptools](http://pypi.python.org/pypi/setuptools).
- 2. edit the downloaded setuptools egg file to use python2.3 instead of python2.4.
- 3. At the command line, run: \$ sudo sh setuptools-0.6c7-py2.4.egg